# Quick Recipes on Symbian OS

#### Mastering C++ Smartphone Development

Michael Aubert

With

Alexey Gusev, Tanzim Husain, Jenny Mulholland, Antony Pranata, Jukka Silvennoinen, Jo Stichbury

Reviewed by

Sandip Ahluwalia, Ashlee Godwin, Douglas Feather, Maximiliano R. Firtman, Matthew O'Donnell, Tong Ren, Attila Vamos, Jacek Wojciechowski, Colin Ward, Hamish Willee

Head of Symbian Press Freddie Gjertsen

Managing Editor
Satu McNabb

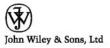

# Quick Recipes on Symbian OS

**Mastering C++ Smartphone Development** 

# **Quick Recipes** on Symbian OS

# **Mastering C++ Smartphone Development**

#### **Michael Aubert**

With

Alexey Gusev, Tanzim Husain, Jenny Mulholland, Antony Pranata, Jukka Silvennoinen, Jo Stichbury

Reviewed by

Sandip Ahluwalia, Ashlee Godwin, Douglas Feather, Maximiliano R. Firtman, Matthew O'Donnell, Tong Ren, Attila Vamos, Jacek Wojciechowski, Colin Ward, Hamish Willee

Head of Symbian Press Freddie Gjertsen

Managing Editor

Satu McNabb

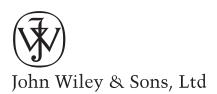

John Wiley & Sons Ltd, The Atrium, Southern Gate, Chichester, West Sussex PO19 8SQ, England

Telephone (+44) 1243 779777

Email (for orders and customer service enquiries): cs-books@wiley.co.uk Visit our Home Page on www.wileyeurope.com or www.wiley.com

All Rights Reserved. No part of this publication may be reproduced, stored in a retrieval system or transmitted in any form or by any means, electronic, mechanical, photocopying, recording, scanning or otherwise, except under the terms of the Copyright, Designs and Patents Act 1988 or under the terms of a licence issued by the Copyright Licensing Agency Ltd, 90 Tottenham Court Road, London W1T 4LP, UK, without the permission in writing of the Publisher. Requests to the Publisher should be addressed to the Permissions Department, John Wiley & Sons Ltd, The Atrium, Southern Gate, Chichester, West Sussex PO19 8SQ, England, or emailed to permreq@wiley.co.uk, or faxed to (+44) 1243 770620.

Designations used by companies to distinguish their products are often claimed as trademarks. All brand names and product names used in this book are trade names, service marks, trademarks or registered trademarks of their respective owners. The Publisher is not associated with any product or vendor mentioned in this book.

This publication is designed to provide accurate and authoritative information in regard to the subject matter covered. It is sold on the understanding that the Publisher is not engaged in rendering professional services. If professional advice or other expert assistance is required, the services of a competent professional should be sought.

The Publisher and the Author make no representations or warranties with respect to the accuracy or completeness of the contents of this work and specifically disclaim all warranties, including without limitation any implied warranties of fitness for a particular purpose. The advice and strategies contained herein may not be suitable for every situation. In view of ongoing research, equipment modifications, changes in governmental regulations, and the constant flow of information relating to the use of experimental reagents, equipment, and devices, the reader is urged to review and evaluate the information provided in the package insert or instructions for each chemical, piece of equipment, reagent, or device for, among other things, any changes in the instructions or indication of usage and for added warnings and precautions. The fact that an organization or Website is referred to in this work as a citation and/or a potential source of turther information does not mean that the author or the publisher endorses the information the organization or Website may provide or recommendations it may make. Further, readers should be aware that Internet Websites listed in this work may have changed or disappeared between when this work was written and when it is read. No warranty may be created or extended by any promotional statements for this work. Neither the Publisher nor the Author shall be liable for any damages arising herefrom.

#### Other Wiley Editorial Offices

John Wiley & Sons Inc., 111 River Street, Hoboken, NJ 07030, USA

Jossey-Bass, 989 Market Street, San Francisco, CA 94103-1741, USA

Wiley-VCH Verlag GmbH, Boschstr. 12, D-69469 Weinheim, Germany

John Wiley & Sons Australia Ltd, 42 McDougall Street, Milton, Queensland 4064, Australia

John Wiley & Sons (Asia) Pte Ltd, 2 Clementi Loop #02-01, Jin Xing Distripark, Singapore 129809

John Wiley & Sons Canada Ltd, 6045 Freemont Blvd, Mississauga, Ontario, L5R 4J3, Canada

Wiley also publishes its books in a variety of electronic formats. Some content that appears in print may not be available in electronic books.

#### Library of Congress Cataloging-in-Publication Data

Aubert, Michael.

Quick recipes on Symbian OS : mastering C++ smartphone development /

Michael Aubert, with Alexey Gusev ... [et al.]

p. cm.

Includes bibliographical references and index.

ISBN 978-0-470-99783-3 (pbk. : alk. paper)

1. Smartphones - Programming. 2. Symbian OS (Computer file) 3. C++

(Computer program language) I. Gusev, Alexey. II. Title.

TK6570.M6A92 2008 005.26'8 – dc22

2008013156

#### British Library Cataloguing in Publication Data

A catalogue record for this book is available from the British Library

ISBN: 978-0-470-99783-3

Typeset in 10/12pt Optima by Laserwords Private Limited, Chennai, India Printed and bound in Great Britain by Bell & Bain, Glasgow This book is printed on acid-free paper responsibly manufactured from sustainable forestry in which at least two trees are planted for each one used for paper production.

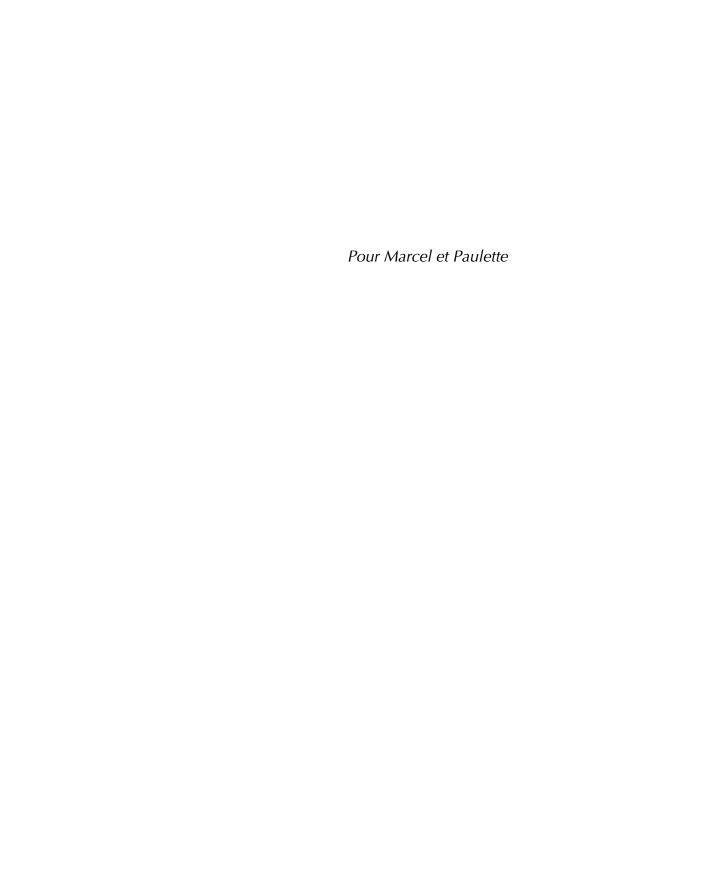

## **Contents**

| Li | st of | Recipes                                           | ix   |
|----|-------|---------------------------------------------------|------|
| Fo | rewo  | ord                                               | X۱   |
| Αl | bout  | this Book                                         | xvi  |
| ΑJ | bout  | the Authors                                       | xix  |
| A  | cknov | vledgments                                        | xxii |
| •  |       | n OS Code Conventions and Notations<br>n the Book | XXV  |
| 1  | Intr  | oduction and Setup                                | 1    |
|    | 1.1   | Tools: What You Need and Where to Find It         | 1    |
|    | 1.2   | While You are Waiting                             | 3    |
|    | 1.3   | Post-Installation                                 | 6    |
| 2  | Qui   | ck Start                                          | 9    |
|    | 2.1   | Hello World Project Template                      |      |
|    | 2.2   | Running Carbide.c++ IDE                           | Ğ    |
|    | 2.3   | Generating the Hello World Project                | 10   |
|    | 2.4   | Building the Hello World Project                  | 13   |
|    | 2.5   | Running the Hello World Application on the        |      |
|    |       | Emulator                                          | 14   |
|    | 2.6   | Running the Hello World Application on the Device | 16   |
|    | 2.7   | Modifying the Hello World Project                 | 18   |
|    | 2.8   | Advanced Topics on Carbide.c++                    | 21   |
|    | 29    | Links                                             | 26   |

viii CONTENTS

| 3  | ,          | bian OS Development Basics                                           | <b>29</b> |
|----|------------|----------------------------------------------------------------------|-----------|
|    | 3.1<br>3.2 | Fundamental Data Types on Symbian OS<br>Symbian OS Class Conventions | 29<br>30  |
|    | 3.3        | Leaves and Exception Handling                                        | 33        |
|    | 3.4        | The Cleanup Stack                                                    | 36        |
|    | 3.5        | The Cleanup Stack The Cleanup Stack FAQ: Advanced Information        | 38        |
|    | 3.6        | Two-Phase Construction                                               | 40        |
|    | 3.7        | Thin Templates                                                       | 42        |
|    | 3.8        | Descriptors – Symbian OS Strings                                     | 44        |
|    | 3.9        | Arrays on Symbian OS                                                 | 54        |
|    | 3.10       | Executable Files                                                     | 58        |
|    | 3.11       | Platform Security: Capabilities                                      | 60        |
|    |            | Platform Security: Data Caging                                       | 62        |
|    | 3.13       | Stack Size and Heap Size                                             | 62        |
|    | 3.14       | Streams                                                              | 63        |
|    |            | Active Objects                                                       | 65        |
|    | 3.16       | Threads                                                              | 73        |
|    | 3.17       | Timers and Callbacks                                                 | 74        |
|    | 3.18       | Summary                                                              | 75        |
| 4  | Sym        | bian C++ Recipes                                                     | 77        |
|    | 4.1        | File Handling                                                        | 78        |
|    | 4.2        | Contacts and Calendar                                                | 106       |
|    | 4.3        | Networking                                                           | 136       |
|    | 4.4        | Messaging                                                            | 172       |
|    | 4.5        | Graphics and Drawing                                                 | 194       |
|    | 4.6        | 3D Graphics Using OpenGL ES                                          | 217       |
|    | 4.7        | Multimedia                                                           | 236       |
|    | 4.8        | Telephony                                                            | 263       |
|    | 4.9        | Connectivity                                                         | 282       |
|    | 4.10       | Location-Based Services                                              | 299       |
| 5  |            | Level Development                                                    | 319       |
|    | 5.1        | Advanced Technologies                                                | 319       |
|    | 5.2        | ,                                                                    | 325       |
|    | 5.3        | Advanced Application Deployment                                      | 326       |
| 6  | Rele       | asing Your Application                                               | 329       |
|    | 6.1        | What To Do Before You Release Your Application                       | 329       |
|    | 6.2        | How To Distribute Your Application                                   | 341       |
|    | 6.3        | Where To Go Next                                                     | 345       |
| ln | dex        |                                                                      | 349       |

# **List of Recipes**

| 4.1 | File F | Handling                       |                                         | 78         |
|-----|--------|--------------------------------|-----------------------------------------|------------|
|     | 4.1.1  | Easy Rec                       | ipes                                    | 79         |
|     |        | 4.1.1.1                        | Get A File Server Session               | 79         |
|     |        | 4.1.1.2                        | Write Binary Data to a File             | 80         |
|     |        | 4.1.1.3                        | Read Binary Data from a File            | 82         |
|     |        | 4.1.1.4                        | Read Text from a File                   | 85         |
|     | 4.1.2  | Intermed                       | iate Recipes                            | 86         |
|     |        | 4.1.2.1                        | Get the Path of a Private Folder        | 86         |
|     |        | 4.1.2.2                        | Read from and Write to a File Stream    | 90         |
|     |        | 4.1.2.3                        | Read and Write Class Members from       |            |
|     |        |                                | and to a File Stream                    | 96         |
|     | 4.1.3  | Advance                        | d Recipes                               | 98         |
|     |        | 4.1.3.1                        | Read from and Write to a File Store     | 98         |
|     |        | 4.1.3.2                        | Share Files between Processes           | 104        |
| 4.2 | Cont   | acts and                       | Calendar                                | 106        |
|     | 4.2.3  | Easy Rec                       | ipes                                    | 109        |
|     |        | •                              | Write Data to a Contact                 | 109        |
|     |        | 4.2.3.2                        | Read Data from a Contact                | 111        |
|     |        | 4.2.3.3                        | Add a New Contact                       | 113        |
|     |        | 4.2.3.4                        | Remove a Contact                        | 114        |
|     |        | 4.2.3.5                        | Modify a Calendar Event                 | 115        |
|     |        | 1226                           | Add a New Calendar Event                | 117        |
|     |        | 4.2.3.6                        | rida a riew calcillati Event            |            |
|     |        | 4.2.3.6                        |                                         | 120        |
|     | 4.2.4  | 4.2.3.7                        |                                         | 120<br>121 |
|     | 4.2.4  | 4.2.3.7                        | Remove a Calendar Event<br>iate Recipes |            |
|     | 4.2.4  | 4.2.3.7<br>Intermed<br>4.2.4.1 | Remove a Calendar Event<br>iate Recipes | 121        |

|     |       | 4.2.4.4   | Create a Repeating Calendar Event    | 126 |
|-----|-------|-----------|--------------------------------------|-----|
|     | 4.2.5 | Advanced  |                                      | 128 |
|     |       | 4.2.5.1   | Find a Contact                       | 128 |
|     |       | 4.2.5.2   | Move a Contact to Another Group      | 131 |
|     |       | 4.2.5.3   |                                      | 133 |
|     |       | 4.2.5.4   | Get Attendee List                    | 134 |
| 4.3 | Netw  | orking    |                                      | 136 |
|     | 4.3.5 | Easy Reci | pes                                  | 142 |
|     |       | 4.3.5.1   | Send/Receive Data Using TCP Sockets  | 142 |
|     |       | 4.3.5.2   | Force a Connection to Use a Specific |     |
|     |       |           | Bearer                               | 145 |
|     |       | 4.3.5.3   | Force a Connection to Use a Specific |     |
|     |       |           | IAP                                  | 146 |
|     |       | 4.3.5.4   | Resolve Domain Name                  | 148 |
|     |       | 4.3.5.5   | Use HTTP GET Request                 | 150 |
|     |       | 4.3.5.6   | Parse a URI                          | 153 |
|     |       | 4.3.5.7   | Create a URI                         | 154 |
|     | 4.3.6 | Intermedi | ate Recipes                          | 157 |
|     |       | 4.3.6.1   | Listen for an Incoming Connection    |     |
|     |       |           | Using TCP                            | 157 |
|     |       | 4.3.6.2   | Observe Connection Status            | 159 |
|     |       | 4.3.6.3   | Get Active Connection Information    | 161 |
|     |       | 4.3.6.4   | Use Secure Socket                    | 162 |
|     |       | 4.3.6.5   | Use HTTP POST Request                | 164 |
|     |       | 4.3.6.6   | Set Advanced HTTP Properties         | 167 |
|     |       | 4.3.6.7   | Extract Local Filename from URI      | 168 |
|     | 4.3.7 | Advanced  | •                                    | 169 |
|     |       | 4.3.7.1   | Retrieve HTTP Proxy Information      | 169 |
| 4.4 | Mess  | aging     |                                      | 172 |
|     | 4.4.5 | Recipes   |                                      | 177 |
|     |       | 4.4.5.1   | Initialize your Application to Use   |     |
|     |       |           | Messaging                            | 177 |
|     |       | 4.4.5.2   | Create a Folder                      | 180 |
|     |       | 4.4.5.3   | Create a Message                     | 182 |
|     |       | 4.4.5.4   | Read Message Details                 | 183 |
|     |       | 4.4.5.5   | Edit a Message                       | 185 |
|     |       | 4.4.5.6   | Retrieve and Edit Message Settings   | 187 |
|     |       | 4.4.5.7   | Copy a Message                       | 188 |
|     |       | 4.4.5.8   | Move a Message                       | 189 |
|     |       | 4.4.5.9   | Send a Message                       | 190 |
|     |       | 4.4.5.10  | Delete Messages                      | 191 |
|     |       | 4.4.5.11  | Handle Incoming Messages             | 192 |

| 4.5 | Grap  | hics and         | Drawing                               | 194 |
|-----|-------|------------------|---------------------------------------|-----|
|     | 4.5.1 | Easy Reci        |                                       | 197 |
|     |       | 4.5.1.1          |                                       | 197 |
|     |       | 4.5.1.2          | Draw Background Color or Fill a Shape | 198 |
|     |       | 4.5.1.3          |                                       | 199 |
|     |       | 4.5.1.4          | Draw an Image with a Transparent      |     |
|     |       |                  | Section                               | 200 |
|     | 4.5.2 | Intermedi        | ate Recipes                           | 201 |
|     |       | 4.5.2.1          | Load a JPG or PNG Image               | 201 |
|     |       | 4.5.2.2          | Draw Text to the Screen               | 203 |
|     |       | 4.5.2.3          | Load Fonts                            | 205 |
|     |       | 4.5.2.4          | Draw Controls Inside Another Control  | 206 |
|     | 4.5.3 | Advanced         | d Recipes                             | 208 |
|     |       | 4.5.3.1          | Use Off-Screen Images for Drawing     | 208 |
|     |       | 4.5.3.2          | Load GIF Animation Images             | 209 |
|     |       | 4.5.3.3          | Draw Skins as Backgrounds (S60 Only)  | 211 |
|     |       | 4.5.3.4          | Draw Outside the Symbian OS           |     |
|     |       |                  | Application Framework                 | 213 |
|     |       | 4.5.3.5          | Draw with Direct Screen Access        | 216 |
| 4.6 | 3D G  | raphics <b>U</b> | Using OpenGL ES                       | 217 |
|     | 4.6.3 |                  |                                       | 219 |
|     |       | 4.6.3.1          |                                       | 219 |
|     |       | 4.6.3.2          | Display a 3D Object                   | 222 |
|     |       | 4.6.3.3          |                                       | 226 |
|     |       | 4.6.3.4          | Rotate a 3D Object                    | 227 |
|     | 4.6.4 | Intermedi        | ate Recipes                           | 228 |
|     |       | 4.6.4.1          | Apply a Texture to a 3D Object        | 228 |
|     |       | 4.6.4.2          | Part-Screen Setup                     | 229 |
|     | 4.6.5 | Advanced         | d Recipes                             | 231 |
|     |       | 4.6.5.1          | Animate a Scene                       | 231 |
|     |       | 4.6.5.2          | Adapt Performances                    | 234 |
| 4.7 | Multi | media            |                                       | 236 |
|     | 4.7.1 | Easy Reci        | pes                                   | 238 |
|     |       | 4.7.1.1          | Play an Audio Clip                    | 238 |
|     |       | 4.7.1.2          | Perform Basic Audio Operations        | 241 |
|     |       | 4.7.1.3          | Play an Audio Tone                    | 242 |
|     |       | 4.7.1.4          | Play a MIDI File                      | 243 |
|     | 4.7.2 | Intermedi        | ate Recipes                           | 244 |
|     |       | 4.7.2.1          | Get the Default Multimedia Storage    |     |
|     |       |                  | Location                              | 244 |
|     |       | 4.7.2.2          | Play a Video Clip                     | 247 |
|     |       | 4.7.2.3          | Audio Streaming                       | 250 |

|     | 4.7.3 | Advanced  | Recipes                                  | 253 |
|-----|-------|-----------|------------------------------------------|-----|
|     |       | 4.7.3.1   | Record Audio                             | 253 |
|     |       | 4.7.3.2   | Record a Phone Call                      | 255 |
|     |       | 4.7.3.3   | Display a Camera Viewfinder              | 255 |
|     |       | 4.7.3.4   | Capture Still Images from a Camera       | 258 |
|     |       | 4.7.3.5   | Record Video                             | 260 |
| 4.8 | Telep | hony      |                                          | 263 |
|     | 4.8.1 | Easy Reci | pes                                      | 268 |
|     |       | 4.8.1.1   | Handle Phone Calls                       | 268 |
|     |       | 4.8.1.2   | Send DTMF Tones to the Phone Line        | 269 |
|     |       | 4.8.1.3   | Observe the Phone Line State             | 269 |
|     |       | 4.8.1.4   | Retrieve the Network Signal Strength     | 271 |
|     |       | 4.8.1.5   | Retrieve the Battery Status              | 271 |
|     |       | 4.8.1.6   | Retrieve the IMEI Number of the Device   | 272 |
|     |       | 4.8.1.7   | Retrieve the Current Network Name        | 273 |
|     |       | 4.8.1.8   | Retrieve the Current Operator Name       | 273 |
|     |       | 4.8.1.9   | Retrieve the Flight Mode Status          | 274 |
|     |       | 4.8.1.10  | Retrieve the Network Registration Status | 275 |
|     | 4.8.2 | Intermedi | ate Recipes                              | 276 |
|     |       | 4.8.2.1   | Retrieve the Phone Number from an        |     |
|     |       |           | Incoming/Outgoing Call                   | 276 |
|     |       | 4.8.2.2   | Match a Name to a Phone Number           | 276 |
|     |       | 4.8.2.3   | Retrieve the IMSI Number of the SIM      |     |
|     |       |           | Card                                     | 277 |
|     |       | 4.8.2.4   | Retrieve the Phone Lock Status           | 278 |
|     | 4.8.3 | Advanced  | •                                        | 279 |
|     |       | 4.8.3.1   | Retrieve Cell ID and Network             |     |
|     |       |           | Information                              | 279 |
|     |       | 4.8.3.2   | Retrieve Call Forwarding Status          | 280 |
|     |       | 4.8.3.3   | Retrieve Call Barring Status             | 281 |
| 4.9 | Conn  | ectivity  |                                          | 282 |
|     | 4.9.1 | Easy Reci |                                          | 283 |
|     |       | 4.9.1.1   |                                          | 283 |
|     |       | 4.9.1.2   | Discover Infrared Devices                | 284 |
|     |       | 4.9.1.3   | Discover Bluetooth Devices               | 286 |
|     |       | 4.9.1.4   | Discover Bluetooth Services for a Given  |     |
|     |       |           | Device                                   | 288 |
|     | 4.9.2 |           | ate Recipes                              | 290 |
|     |       | 4.9.2.1   | Use the Sockets API                      | 290 |
|     |       | 4.9.2.2   | Create a Simple OBEX Client              | 294 |
|     |       | 4.9.2.3   | Create a Simple OBEX Server over         |     |
|     |       |           | Bluetooth                                | 295 |

|            |            | LIST OF RECIPES                       | xiii |
|------------|------------|---------------------------------------|------|
| 4.9.3      | Advanced   | l Recipes                             | 297  |
|            | 4.9.3.1    | Advertise Bluetooth Services          | 297  |
| 4.10 Locat | ion-Base   | d Services                            | 299  |
| 4.10.1     | Easy Recip | oes                                   | 302  |
|            | 4.10.1.1   | Get the List of Available Positioning |      |
|            |            | Technology Modules                    | 302  |
|            | 4.10.1.2   | Retrieve the Current Module Status    |      |
|            |            | Information                           | 304  |
|            | 4.10.1.3   | Receive Module Status Change          |      |
|            |            | Notifications                         | 305  |
|            | 4.10.1.4   | Set the Module Selection Criteria     | 308  |
| 4.10.2     | Intermedi  | ate Recipes                           | 310  |
|            | 4.10.2.1   | Request Location Information          | 310  |
|            | 4.10.2.2   | Request Extended Location Information | 315  |

#### **Foreword**

#### David Wood, Executive Vice President Research, Symbian

This book has been designed for people who are in a hurry.

Perhaps you are a developer who has been asked to port some software, initially written for another operating system (such as may run on a desktop computer), to Symbian OS. Or perhaps you have to investigate whether Symbian OS could be suited to an idea from a designer friend of yours. But the trouble is, you don't have much time, and you have heard that Symbian OS is a sophisticated and rich software system with a not insignificant learning curve.

If you are like the majority of software engineers, you would like to take some time to investigate this kind of task. You might prefer to attend a training course, or work your way through some of the comprehensive reference material that already exists for Symbian OS. However, I guess that you don't have the luxury of doing that – because you are facing tight schedule pressures. There isn't sufficient slack in your schedule to research options as widely as you'd like. Your manager is expecting your report by the end of the week. So you need answers in a hurry.

That's why Symbian Press commissioned the book you are now holding in your hands. We are assuming that you are a bright, savvy, experienced software developer, who is already familiar with C++ and with modern software programming methods and idioms. You are willing to work hard and can learn fast. You are ready to take things on trust for a while, provided you can quickly find out how to perform various tasks within Symbian OS. Over time, you would like to learn more about the background and deeper principles behind Symbian OS, but that will have to wait – since at the moment, you're looking for quick recipes.

xvi FOREWORD

Congratulations, you have found them!

In the pages ahead, you will find recipes covering topics such as Bluetooth, networking, location-based services, multimedia, telephony, file handling, personal information management – and much more. In most recipes we provide working code fragments that you should be able to copy and paste directly into your own programs, and we provide a full set of sample code for download from the book's website (*developer.symbian.com/quickrecipesbook*). We have also listed some common gotchas, so you can steer clear of these potential pitfalls.

Since you are in a hurry, I will stop writing now (even though there is lots more I would like to discuss with you), so that you can proceed at full pace into the material in the following pages. Good speed!

David Wood, Symbian, March 2008

#### **About this Book**

This book sets out to accomplish two goals:

- For readers who don't know Symbian OS C++ development, this book is a two-week crash-course in developing applications for mobile phones.
- For readers who know Symbian OS C++ development, this book explains how to use 10 different technologies in a condensed form. It can be used as a desk reference or to learn a new technology in a familiar environment.

The focus of the book is on the reader being able to manage the time it takes to understand and implement the new concepts in Symbian OS.

**Chapter 1** will explain how to set up a development environment. It also contains useful information for you to read while you wait for your software development kit to download and install.

**Chapter 2** is about your first HelloWorld application and basic use of the new toolchain.

**Chapter 3** explains the essentials of the common Symbian C++ APIs and idioms. Without understanding these, you cannot make much progress.

**Chapter 4** is the main course of this book. It consists of recipes for ten self-contained technologies, each explained as a time-bound development learning task. For each technology, the recipes are listed in order of increasing complexity.

**Chapter 5** will help you reach the next level of Symbian OS development expertise.

**Chapter 6** is dedicated to commercial-grade application development.

This book is by no means an introduction to software development in general or even to the C++ language. The authors expect the readers to be familiar with both.

We have included some links to help you find additional information, but to avoid repetition, we don't always refer you to the Symbian Developer Library API reference documentation whenever we introduce a new API. It's worth mentioning it here though. You'll find a huge amount of reference material in the Symbian Developer Library, which is available in every SDK, and can also be browsed online on the Symbian Developer Network (*developer.symbian.com/main/oslibrary/osdocs*). Chapter 6, Section 6.3 contains other links and suggestions for how to get more information.

#### **About the Authors**

#### Michael Aubert

Michael has worked on Symbian OS for 7 years, in the Java team at Symbian itself and the R&D team at iAnywhere. During that time, he has received in-depth exposure to a wide range of technologies including telephony, messaging, 3D graphics, networking, multimedia, PIM, cryptography, platform security and software deployment.

He holds an MSc in Software Engineering from E.S.I.A.L. and is probably the only person to have ever explained the crazy Java Team Event Server Framework to a French audience.

#### **Alexey Gusev**

Alexey started to play with mainframes at the end of the 1980s, using Pascal and REXX, but soon switched to C/C++ and Java on different platforms before moving into mobile technologies. After working for almost a decade as a team leader and architect on Windows Mobile, he decided to join the Symbian Core Development team, originally working on Security and later on USB.

He holds an MSc in Applied Mathematics and Physics from the Moscow Institute of Physics and Technology. He is also an Accredited Symbian Developer and regular author at **www.developer.com**.

#### **Tanzim Husain**

Tanzim joined Symbian in 2004 as a member of the networking technology team and has worked there ever since, surviving two architectural

changes and three team re-organizations. Before joining Symbian, he worked extensively on Windows Mobile, delivering pioneering applications in the areas of mapping and GIS.

Tanzim holds a B.S. in Computer Science from NSU. Outside work, he likes to fiddle around with photography and enjoys escaping to the countryside. He tries to maintain an infrequently updated website/blog at **www.tanzim.co.uk**.

#### Jenny Mulholland

Since graduating with an MSc in Physics from the University of Cambridge in 2006, Jenny has worked in Symbian's Licensee Product Development team, as a member of the Comms Porting Group. Jenny recently renewed her Accredited Symbian Developer status.

Outside of work, when she is not in the pub with her colleagues, she enjoys performing concerts with the Chandos Chamber Choir and has recently taken up the flute.

#### **Antony Pranata**

Antony holds an MSc in Information Technology from the University of Stuttgart, Germany.

He has been involved in a number of Symbian OS projects in different technology areas, including security, tools, multimedia and locationbased services. He currently works for Nokia in Canada.

Antony is a Forum Nokia Champion, Accredited Symbian Developer and Accredited S60 Developer. He has a personal website and blog at **www.antonypranata.com**. He now lives in Vancouver with his wife, Emi.

#### **Jukka Silvennoinen**

Jukka holds a PhD in Computer Information Systems.

Before joining Forum Nokia recently, he spent several years developing many Symbian OS applications, mainly for the Asian markets. As a certified Nokia Trainer he was also a visiting lecturer in one of the best universities in Thailand.

Jukka can often be found haunting the Forum Nokia developer discussion boards and wiki. He recently renewed his Accredited Symbian Developer and Accredited S60 Developer status.

#### **Jo Stichbury**

Jo is Senior Technical Editor with Symbian Press. She has worked within the Symbian ecosystem since 1997; in the Base, Connectivity and Security teams of Symbian, as well as for Advansys, Sony Ericsson and Nokia.

Jo is the author of *Symbian OS Explained: Effective C++ Programming* for *Smartphones*, published by Symbian Press in 2004; she also coauthored *The Accredited Symbian Developer Primer: Fundamentals of Symbian OS* with Mark Jacobs, in 2006. Her most recent publication is *Games on Symbian OS: A Handbook for Mobile Development*, published in early 2008.

Jo became an Accredited Symbian Developer in 2005 and a Forum Nokia Champion in 2006 and 2007.

### Acknowledgments

The authors would like to thank the Symbian Press team for allowing us this opportunity, for their patience and for making the process as smooth as possible.

The authors would also like to thank all the technical reviewers for their invaluable comments and for stopping us from making fools of ourselves.

**Michael would like to thank**: my fellow authors on this book for making me look cleverer than I am, the kind people at Symbian Press for entrusting this project to a new author, David Wood for initiating the project, my family and my current or former colleagues for their help and inspiration.

**Tanzim would like to thank**: my great colleagues, particularly Nadeem, Tom and Petr, for their insightful knowledge of the Symbian OS networking architecture, and my fellow authors for their helpful suggestions.

**Jenny would like to thank**: Aaron for all the weekends when his living room became my study, and the Quick Recipes team for all their help.

**Antony would like to thank**: Emi for her support and understanding during this project and my uncle, William Suryawijaya, for introducing me to the wonderful world of programming back in the 1990s.

**Symbian Press would like to thank**: each of the authors, who gave up so much of their time to contribute to this book, and our technical reviewers, for their generous feedback. In particular, we'd also like to thank Tanzim for dropping everything to work with us on the copy edits. We'd also like to thank Daniel Mattioli, for letting us 'borrow' Tanzim, and Emmanouil Papathanassiou and Neil Taylor, for help with our example code.

# Symbian OS Code Conventions and Notations Used in the Book

For you to get the most out of this book, let's quickly run through the notation we use. The text is straightforward, and where we quote example code, resource files, or project definition files, they will be highlighted as follows:

```
This is example code;
```

Symbian C++ uses established naming conventions. We encourage you to follow them too, in order for your own code to be understood most easily by other Symbian OS developers, and because the conventions have been chosen carefully to reflect object cleanup and ownership, and make code more comprehensible. An additional benefit to using the conventions is that your code can then be tested with automatic code analysis tools, which can flag potential bugs or areas to review.

The best way to get used to the conventions is to look at code snippets in this book, and those provided with your chosen SDK.

#### 1.1 Capitalization

The first letter of class names is capitalized:

```
Class TColor;
```

The words making up variable, class, or function names are adjoining, with the first letter of each word capitalized. Classes and functions have

their initial letter capitalized while, in contrast, function parameters, local, global, and member variables have a lower case first letter.

Apart from the first letter of each word, the rest of each word is given in lower case, including acronyms. For example:

```
void CalculateScore(TInt aCorrectAnswers, TInt aQuestionsAnswered);
class CActiveScheduler;
TInt localVariable;
CShape* iShape;
class CBbc;//Acronyms are not usually written in upper case
```

#### 1.2 Prefixes

Member variables are prefixed with a lower case 'i', which stands for 'instance':

```
TInt iCount;
CBackground* iBitmap;
```

Parameters are prefixed with a lower case 'a', which stands for 'argument'. We do not use 'an' for arguments that start with a vowel.

```
void ExampleFunction(TBool aExampleBool, const TDesC& aName);
```

(*Note*: TBool aExampleBool rather than TBool anExampleBool). Local variables have no prefix:

```
TInt localVariable;
CMyClass* ptr = NULL;
```

Class names should be prefixed with the letter appropriate to their Symbian OS type (usually 'C', 'R', 'T', or 'M'), as will be described further in Chapter 3:

```
class CActive;
class TParse;
class RFs;
class MCallback;
```

Constants are prefixed with 'K':

```
const TInt KMaxFilenameLength = 256;
#define KMaxFilenameLength 256
```

Enumerations are simple types, and so are prefixed with 'T'. Enumeration members are prefixed with 'E':

```
enum TWeekdays {EMonday, ETuesday, ...};
```

#### 1.3 Suffixes

A trailing 'L' on a function name indicates that the function may leave:

```
void AllocL();
```

A trailing 'C' on a function name indicates that the function returns a pointer that has been pushed onto the cleanup stack:

```
Ccylon* NewLC();
```

A trailing 'D' on a function name means that it will result in the deletion of the object referred to by the function:

```
TInt ExecuteLD(TInt aResourceId);
```

### 1

### **Introduction and Setup**

The first part of this chapter will help you set up your development environment using free tools.

While your computer is busy downloading and installing software, you should read the second part of this chapter. It contains a host of critical information you need before you start using the development tools.

When all the tools are installed, there are a few more minor configuration steps to go through in the last part of this chapter.

#### 1.1 Tools: What You Need and Where to Find It

#### 1.1.1 System Requirements

System requirements for C++ development on Symbian OS v9.x are as follows:

- Microsoft Windows 2000 Professional with Service Pack 3 or MS Windows XP Professional with Service Pack 2, running on a laptop or desktop computer. At the time of writing this book, most Symbian OS SDKs do not support Windows Vista.
- At least 512 MB of RAM (1.5 GB recommended).
- 1-GHz or faster Pentium-class processor (2-GHz Pentium-class processor recommended).
- At least 1 GB of free disk space (5 GB recommended).
- 16-bit color display capable of a  $1,024 \times 768$  pixels resolution.
- Java™ Runtime Environment (JRE) 1.4.1\_02 or later (available from java.sun.com).
- ActivePerl 5.6.1 build 568 or later (available from *activestate.com*).

- Microsoft Core XML Services (MSXML) 4.0.
- ZIP decompression software to open the installation package.
- Local-administrator rights for installation and removal of software.
- The PC Suite software for your handset. You should find the latest version of this software on the website of the manufacturer of the handset.

ActivePerl may be bundled in some of the Software Development Kit packages you will be installing.

#### 1.1.2 IDE

The recommended Integrated Development Environment for Symbian OS C++ development is called Carbide.c++. You can download the free Express Edition from: *forum.nokia.com/carbide*. Section 1.2.1 describes Carbide.c++ in more detail.

#### 1.1.3 SDKs

Symbian OS is split into two platforms: S60 3rd Edition and UIQ 3. (There is a third one, called MOAP, available only in Japan, which this book doesn't cover.)

Each platform is replaced as different versions (or Feature Pack numbers for S60).

Once you know which handsets you want your applications to run on, you can identify all your target platforms and their version using the following websites: **www.s60.com/life/s60phone** (for S60) and **www.uiq.com/uiqphones** (for UIQ).

You need to download all the SDKs for all your target platforms. At the time of writing, this could mean up to five different SDKs for development on Symbian OS v9.x: S60 3rd Edition Maintenance Release, Feature Pack 1 and Feature Pack 2 Beta, along with UIQ 3.0 and UIQ 3.1.

The SDKs can be downloaded from: **developer.symbian.com/main/ tools**.

#### 1.1.4 Compilers

There are two free compilers used for Symbian OS C++ development.

The Nokia x86 compiler targets the Symbian OS emulator for Microsoft Windows included in the SDK. You will see this referenced as WINSCW.

The open source GCC-E compiler targets the actual handsets, where Symbian OS runs on an ARM processor.

Both compilers should be bundled in the SDK installation package, but GCC-E must be installed to a folder whose path contains no 'space' characters or your builds will fail with 'missing separator' errors.

#### 1.2 While You are Waiting

#### 1.2.1 Carbide.c++

There are four different editions of Carbide.c++:

- Express Edition
- Developer Edition
- Professional Edition
- OEM Edition.

The free Express Edition is the only one that doesn't allow debugging an application running on the actual phone (on-target debugging). All versions allow emulator debugging.

Carbide.c++ is based on Eclipse and is highly customizable. You can even create your own plug-ins to extend its functionality.

When you first launch Carbide.c++ it allows you to define a 'work-space'. We suggest you create a different workspace for each SDK.

There is a very nice Flash tutorial to introduce Carbide.c++ at *developer.symbian.com/main/learning/flash*, and a booklet about getting started with Carbide.c++ available from *developer.symbian.com/carbide booklet wikipage*.

#### 1.2.2 Development Communities

In order to get more information, meet your fellow developers, ask questions and find out the solutions for common problems, you should visit the following links:

- Symbian Developer Network: *developer.symbian.com*.
- Forum Nokia: forum.nokia.com.
- UIQ Developer Community: developer.uiq.com.
- Sony Ericsson Developer Forum: *developer.sonyericsson.com*.
- MOTODEV Developer Forum: *developer.motorola.com*.

While you are waiting, you should register on, at the very least, the following website:

• Symbian Signed: www.symbiansigned.com.

There are also many independent sites, which contain a lot of helpful and educational information; for instance, **www.newlc.com**.

#### 1.2.3 Concepts of Mobile Development

On an open operating system such as Symbian OS, third-party developers like you can install their own applications.

Programming for smartphones puts you in a position where you have quite limited resources, such as CPU capabilities, battery power, input methods, available memory amount and so on. Software developers targeting such a challenging environment need to focus on code efficiency and robustness more than they may be used to for desktop platforms.

We are working in an environment where any heap memory allocation can fail and where the cost of forcing the CPU to switch between processes (or even between threads) is non-negligible.

Several Symbian OS development efforts are worth being aware of:

- Open Source projects at www.symbianos.org.
- P.I.P.S. and Open C are there to help you port applications using the Posix libraries to Symbian OS (see *www.forum.nokia.com/openc*).
- The Standard Template Library is being ported to Symbian OS.
- The Net60 framework from Red Five Labs allows you to use Microsoft .NET Compact Framework (see www.redfivelabs.com).
- There are runtime environments for Java, Ruby and Python available for Symbian OS (see *developer.symbian.com/main/getstarted/hub/runtimes\_hub.jsp*).

#### 1.2.4 ARM Hardware

When targeting the actual handset, Symbian OS binaries are based on the Application Binary Interface (ABI) for the ARM Architecture. ABI is a standard for the interfaces of binary code running in ARM environments. The specification is published by ARM at: <a href="https://www.arm.com/products/DevTools/ABI.html">www.arm.com/products/DevTools/ABI.html</a>.

We will not go into the details of various ARM instruction sets and ABI versions in this book.

#### 1.2.5 Emulator

In addition to debugging using a stack trace, breakpoints and variable monitoring, the emulator allows you to test your deployment packages to ensure your application will be installed properly on the real smartphone.

The S60 emulator preferences allow you to set up several useful parameters, like Bluetooth and IrDA (Infrared) ports and platform security

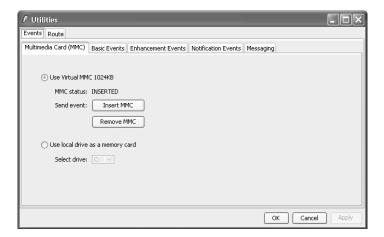

Figure 1.1 S60 Utilities

settings. In addition, the emulator has a powerful utilities application which helps you test your software by triggering various events, like memory card insertion (Figure 1.1).

The UIQ emulator also offers some configuration capabilities via a separate utility – *SDKConfig* (Figure 1.2) – a graphical configuration tool located in the ...\epoc32\tools\distrib folder of your SDK.

| U SDK Configurator  Devices   Styles   Communications    Communication Pots                                                                                         |
|----------------------------------------------------------------------------------------------------|
| Bluetooth port  IR port  Apply ports                                                                                                    |
| Emulator ethernet settings  © Use DHCP settings  © Define settings  IP-addies:  Subnet mask:  DNS:  Gateway:  Use proxy  Proxy:  Modify MAC-address  Apply ethernet |
| Close Cancel                                                                                                    |

Figure 1.2 UIQ SDK Configurator

SDKConfig launches a number of scripts from ...\epoc32\tools. This utility can be used to select the default device, change the UI style of the emulator and set up communication ports and Ethernet connection. The easiest way to define Ethernet setting is to use DHCP and uncheck the 'Modify MAC-address' checkbox.

#### 1.3 Post-Installation

#### 1.3.1 Command Line Tools

Without arguments, the devices command lists all the installed SDKs from a DOS prompt:

```
S60_3rd:com.nokia.s60
S60_3rd_FP2_Beta:com.nokia.s60 - default
S60_3rd_FP1:com.nokia.s60
UIQ3.1:com.symbian.UIQ
```

It also allows you to switch between SDKs as follows:

```
devices -setdefault @S60_3rd_FP1:com.nokia.s60
```

#### 1.3.2 SDK Directories Structure

Each SDK installs its own emulator binaries, handset libraries, tools code examples and documentation on your hard drive.

- ...\epoc32\winscw\ is where you will find the emulator drives.
- ...\epoc32\release\winscw\udeb\ is where you will find the binaries for the emulator, particularly epoc.exe which launches the emulator.
- ...\epoc32\release\gcce\urel is where you will find the ARM libraries your code will compile against.

The code examples are split between the generic Symbian OS examples and the examples using APIs specific to the S60 or UIQ platform.

SDK documentation is mainly in the form of CHM or PDF files. It contains information related to all the APIs publicly available in Symbian OS, along with information about the tools included in the SDK.

#### 1.3.3 Emulators

The DOS command line to start the emulator is always:

...\epoc32\release\winscw\udeb\epoc.exe

On a UIQ 3.1 emulator, it is recommended to lower the color depth by replacing WINDOWMODE COLOR16MU by WINDOWMODE COLOR64K in the file

...\epoc32\release\winscw\udeb\z\system\data\wsini.ini

In the Symbian OS file system, the Z: drive represents the phone's ROM.